**7**

**6**

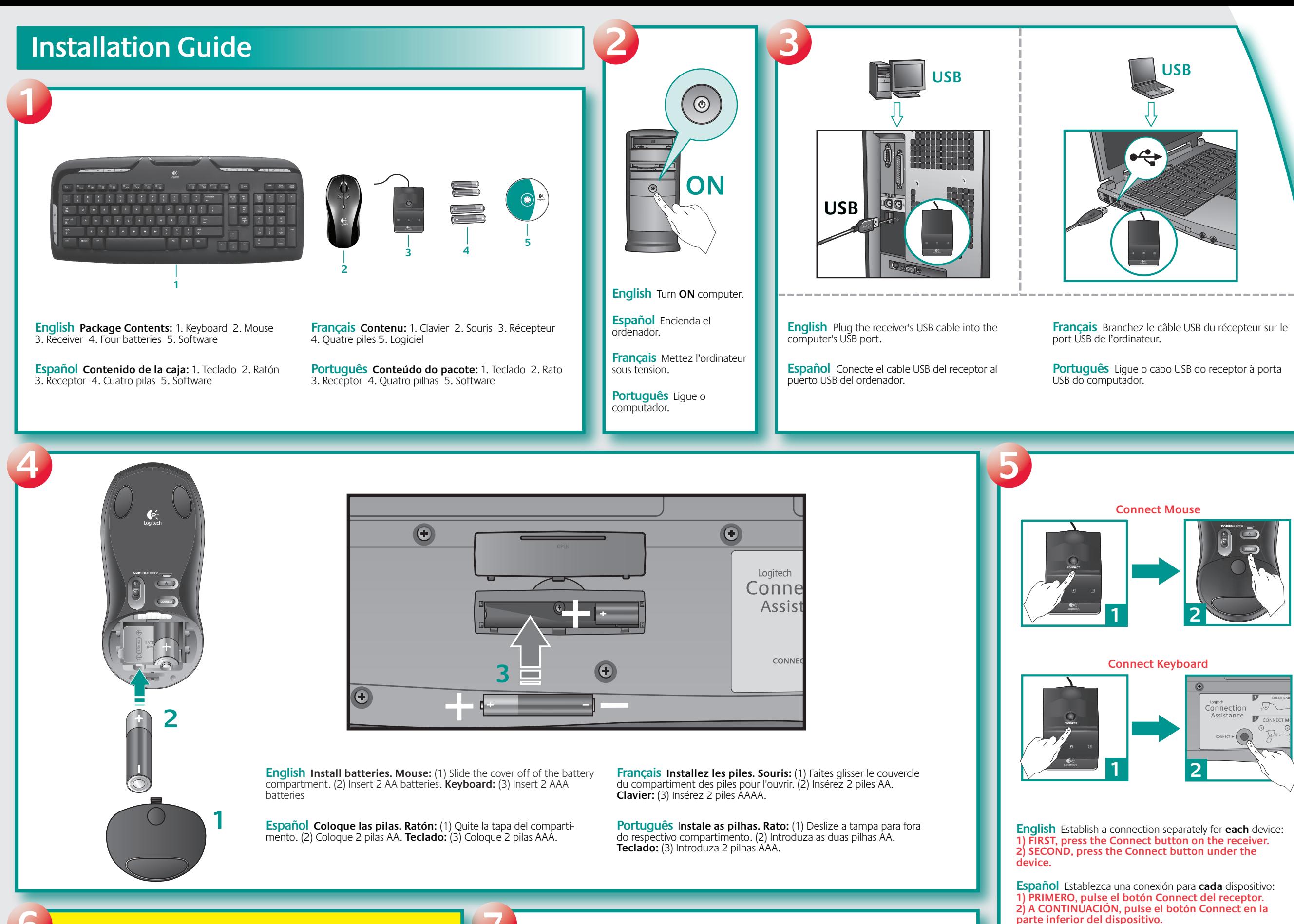

**Français** Etablissez la connexion séparément pour **chaque** dispositif: **1) AVANT TOUT, appuyez sur le bouton Connect du récepteur. 2) ENSUITE, appuyez sur le bouton Connect situé sous le** 

**dispositif.**

**Português** Estabeleça a ligação para **cada** dispositivo separadamente: **1) PRIMEIRO prima o botão Connect no receptor. 2) A SEGUIR prima o botão Connect na parte inferior do** 

**dispositivo.**

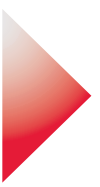

**English** To enjoy all the features of your product, you must install the software.

**Español** Para disponer de todas las funciones del producto, debe instalar el software.

**Français** Pour pouvoir utiliser pleinement toutes les fonctions du produit, vous devez installer le logiciel.

**Português** Para utilizar todas as funções do produto, deve instalar o software.

**English** Test all devices. If a device does not work, repeat step 5 **for that device only.**

**Español** Pruebe todos los dispositivos. Si alguno de ellos no funciona, repita el procedimiento 5 **con ese dispositivo únicamente.**

**Français** Testez tous les dispositifs. Si l'un des dispositifs ne fonctionne pas, reprenez l'étape 5 **pour ce dispositif uniquement.**

**Português** Teste todos os dispositivos. Se um dispositivo não funcionar, repita o passo 5 **apenas para esse dispositivo.**

Download from Www.Somanuals.com. All Manuals Search And Download.

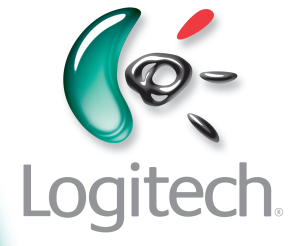

**?**

**English 1.** Windows Vista™ key. **2.** Navigation keys. **3.** F-Keys. **4.** Media keys. **5.** Volume controls. **6.** E-mail/Internet Home/On-screen calculator. **7.** Tilt wheel plus zoom. Push wheel to either side to scroll horizontally. Click and roll the wheel to zoom in and out. (Works only if software is installed.) **8.** Universal forward and back buttons. **9.** Left and right mouse buttons. **10.** Battery LED. LED glows green briefly when mouse is powered. LED blinks red when battery level drops below 10%. See the software help system and visit the QuickTour software. Launch Logitech® SetPoint™ to customize button and tilt wheel assignments. Also visit **www.logitech.com/comfort** for more information about using your products and for ergonomics.

**Español 1.** Tecla Windows Vista. **2.** Controles de navegación. **3.** Teclas F. **4.** Botones multimedia. **5.** Controles de volumen. **6.** Correo electrónico/Inicio de nternet/Calculadora en pantalla. **7.** Botón rueda inclinable y zoom. Incline el botón rueda para desplazamientos horizontales. Haga clic en el botón rueda y gírelo para aplicar zoom. (funciona sólo si se ha instalado el software). **8.** Botones de avance y retroceso universales. **9.** Botones izquierdo y derecho. **10.**  Diodo de estado de pilas. Se ilumina en verde un instante al encenderse el ratón. Emite destellos rojos cuando la carga de las pilas es inferior al 10%. También puede consultar el sistema de ayuda del software o ejecutar el QuickTour. Utilice Logitech® SetPoint™ para personalizar asignaciones de tareas de los distintos botones. En **www.logitech.com/comfort** encontrará más información sanitaria y sobre el uso de los productos.

**English Important Ergonomic Information.** Read the Comfort Guidelines in the software help system or at **http://www.logitech.com/comfort. Warning!**  Read the battery warning in the software help system. **Warranty.** Your product comes with a limited warranty. Refer to the software help system for more information. **Compliance and Safety.** Your product has been UL tested and is FCC and CE compliant. Refer to the software help system or visit Logitech online at **http://www.logitech.com.**

**Français 1.** Touche Windows Vista™. **2.** Touches de navigation. **3.** Touches F. **4.** Touches Media. **5.** Contrôles de volume. **6.** Courrier électronique/Page d'accueil Internet/Calculatrice à l'écran. **7.** Roulette multidirectionnelle avec zoom. Poussez la roulette de droite à gauche pour le défilement horizontal. Cliquez sur la roulette pour effectuer un zoom avant ou arrière (fonctionne uniquement si le logiciel est installé) **8.** Boutons récédente/Suivante universels. **9.** Boutons droit et gauche de la souris. **10.** Témoin lumineux des piles. Le témoin LED brille en vert quand la souris est activée. Le témoin brille en rouge quand le niveau de charge des piles tombe sous la barre des 10%. Reportez-vous au système d'aide logiciel et le logiciel QuickTour. Lancez Logitech® SetPoint™ pour personnaliser les affectations du bouton et de la roulette multidirectionnelle. Pour en savoir plus sur l'utilisation des produits et leur confort, effectuez la visite guidée et accédez au site Web **www.logitech.com/comfort**.

#### Português Informações importantes sobre ergonomia: Para obter mais informações, leia as orientações de conforto no web site da Logitech® , em **http://www.logitech.com/comfort** ou no CD do software da Logitech® **Atenção!** Leia o aviso sobre pilhas

**Português 1.** Tecla Windows Vista™. **2.** Teclas de navegação. **3.** Teclas F. **4.** Teclas de multimédia. **5.** Controlos do volume. **6.** Correio electrónico/Home page da Internet/Calculadora no ecrã. **7.** Roda de inclinação e zoom. Prima a roda para qualquer um dos lados para deslocar horizontalmente. Clique e mova a roda para ampliar e reduzir. (Apenas funciona com o software instalado) **8.** Botões "Avançar" e "Retroceder" universais. **9.** Botões esquerdo e direito do rato. **10.** LED das pilhas. O LED verde acende-se brevemente quando o rato é ligado. O LED vermelho passa a intermitente quando o nível das pilhas desce para baixo de 10%. Consulte o sistema de ajuda do software e visite o software QuickTour. Inicie o SetPoint™ da Logitech® para personalizar o botão e as atribuições da roda de inclinação. Visite igualmente o endereço **www.logitech.com/comfort** para obter informações adicionais acerda da utilização dos seus produtos e ergonomia.

**Español Información sanitaria importante:** Para más información, consulte las Recomendaciones para evitar el cansancio en la página Web de Logitech, **http://www.logitech.com/comfort**, o en el CD del software Logitech® **http://www.logitech.com/comfort**, o en el CD del software Logitech®.<br>**¡Advertencia!** Lea la advertencia sobre las pilas en el sistema de ayuda del software. **Garantía.** Este producto tiene una garantía limitada. Para más información, consulte el sistema de ayuda del software. **Seguridad y cumplimiento de normativas.** El producto ha pasado las pruebas UL y cumple con las normativas FCC y CE. Consulte el sistema de ayuda del software o visite la página Web de Logitech **http://www.logitech.com**.

**Français** Informations importantes relatives au confort: Pour plus

d'informations, veuillez consulter le guide Logitech et votre confort sur le site Web de Logitech® à l'adresse suivante: **http://www.logitech.com/comfort**, ou sur le logiciel Logitech® . **Attention!** Veuillez lire l'avertissement relatif aux piles dans l'Aide du logiciel. **Garantie.** Votre produit est livré avec une garantie limitée. Pour plus d'informations, consultez l'Aide du logiciel. **Confort et sécurité.** Ce produit répond à la norme UL et est conforme aux normes CE et FCC. Consultez l'Aide du logiciel ou accédez au site Web suivant: **http://www.logitech.com**.

.

no sistema de ajuda do software. **Garantia:** o produto tem uma garantia limitada. Consulte o sistema de ajuda do software para obter mais informações. **Compatibilidade e segurança.** Este produto foi submetido ao teste UL e está em conformidade com FCC e CE. Consulte o sistema de ajuda do software ou visite a Logitech online em **http://www.logitech.com**.

© 2007 Logitech. All rights reserved. Logitech, the Logitech logo, and other Logitech marks are owned<br>by Logitech and may be registered. All other trademarks are the property of their respective owners.<br>Logitech assumes no herein is subject to change without notice.

© 2007 Logitech. Tous droits réservés. Logitech, le logo Logitech et les autres marques Logitech sont la<br>propriété exclusive de Logitech et sont susceptibles d'être des marques déposées. Toutes les autres<br>marques sont la p en cas d'erreurs dans ce manuel. Les informations énoncées dans le présent document peuvent faire<br>l'objet de modifications sans avis préalable. **620-000306** 

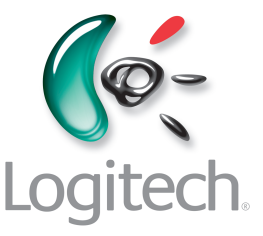

**English Solving Setup Problems.** 1. Check cable connection. 2. Place receiver away from electrical devices, and avoid metallic surfaces. 3. Check battery installation. 4. Press and hold Power button for one second to turn **ON** mouse. Power LED glows green for 20 seconds. **5. Establish connect 1) Press Connect button on the receiver. 2) QUICKLY press Connect button (half second) under the device (LED should blink for mouse).**

# **Español Resolución de problemas de**

**instalación.** 1. Compruebe las conexiones de los cables. 2. No coloque el receptor cerca de dispositivos eléctricos o sobre superficies metálicas. 3. Compruebe la colocación de las pilas. 4. Mantenga pulsado el botón de encendido durante un segundo para encender el ratón. El diodo de encendido emite destellos verdes durante veinte segundos. **5. Establezca la conexión: 1) Pulse el botón Connect del receptor. 2) Pulse BREVEMENTE (medio segundo) el botón Connect de la parte inferior del dispositivo (el diodo debería emitir destellos).**

#### **Français Résolution des problèmes**

**d'installation.** 1. Vérifiez la connexion des câbles. 2. Eloignez le récepteur des autres appareils électriques et évitez les surfaces métalliques. 3. Vérifiez que les piles sont bien installées. 4. Appuyez une seconde durant sur le bouton d'alimentation pour activer la souris. Le témoin LED brille en vert pendant 20 secondes. **5. Etablissez la connexion: 1) Appuyez sur le bouton Connect du récepteur. 2) Appuyez BRIEVEMENT sur le bouton Connect (une demi-seconde) sous le dispositif (le témoin correspondant à la souris devrait clignoter).** 

### **Português Resolver problemas de**

**configuração.** 1. Verifique a ligação do cabo. 2. Coloque o receptor longe de aparelhos eléctricos e evite superfícies metálicas. 3. Verifique a instalação das pilhas. 4. Prima sem soltar o botão de alimenta ção durante um segundo para ligar (ON) o rato. O LED verde acende-se durante 20 segundos. **5. Estabelecer ligação: 1) Prima o botão "Connect" (Ligar) no receptor. 2) Prima RAPIDAMENTE o botão "Connect" (meio segundo) sob o dispositivo (o LED do rato deverá passar a intermitente).**

# **Connect Mouse**

**Connect Keyboard**

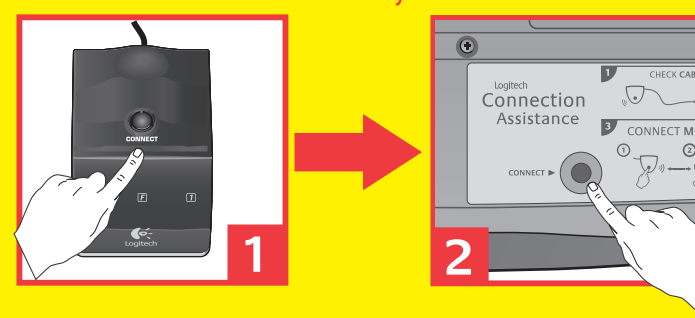

# **www.logitech.com/comfort www.logitech.com/comfort**

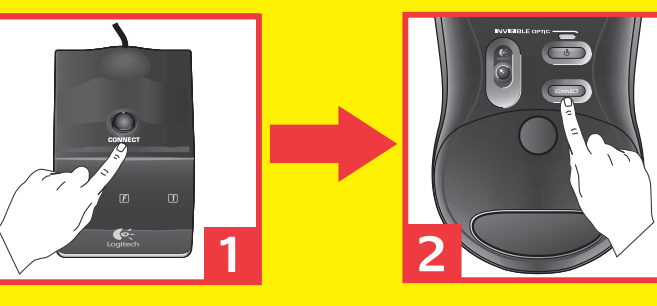

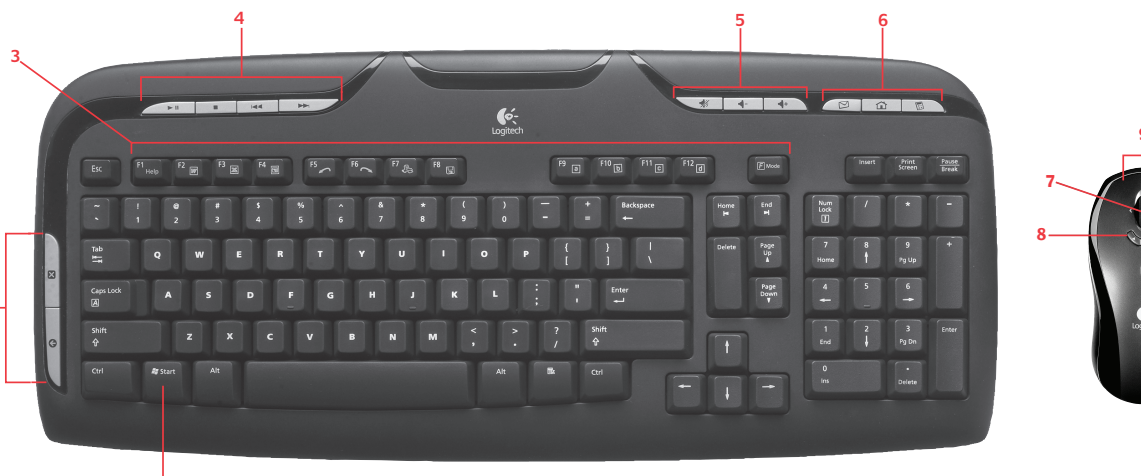

**2**

**1**

# **www.logitech.com/support** WWW

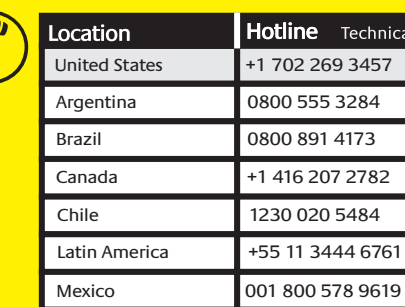

Download from Www.Somanuals.com. All Manuals Search And Download.

Free Manuals Download Website [http://myh66.com](http://myh66.com/) [http://usermanuals.us](http://usermanuals.us/) [http://www.somanuals.com](http://www.somanuals.com/) [http://www.4manuals.cc](http://www.4manuals.cc/) [http://www.manual-lib.com](http://www.manual-lib.com/) [http://www.404manual.com](http://www.404manual.com/) [http://www.luxmanual.com](http://www.luxmanual.com/) [http://aubethermostatmanual.com](http://aubethermostatmanual.com/) Golf course search by state [http://golfingnear.com](http://www.golfingnear.com/)

Email search by domain

[http://emailbydomain.com](http://emailbydomain.com/) Auto manuals search

[http://auto.somanuals.com](http://auto.somanuals.com/) TV manuals search

[http://tv.somanuals.com](http://tv.somanuals.com/)